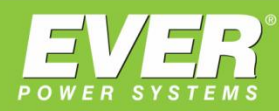

# **WYZNACZAMY NOWE KIERUNKI**

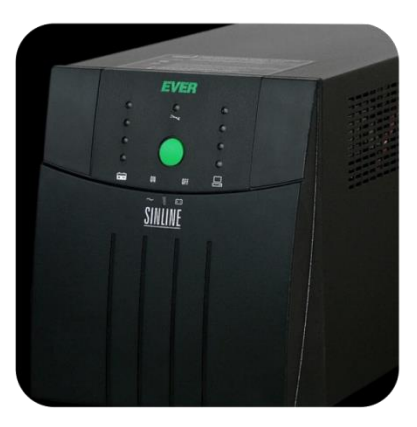

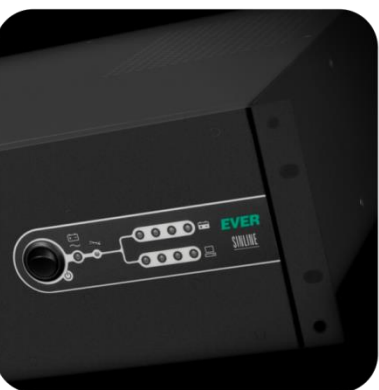

**INSTRUKCJA OBSŁUGI** 

# **UPS SINLINE UPS SINLINE RACK 2U i 3U**

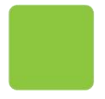

EVER Sp. z o.o.<br>ul. Grudzinskiego 30 · 62-020 Swarzedz www.ever.eu · ups@ever.eu tel. +48 61 6500 400 · faks +48 61 6510 927

# **SPIS TREŚCI**

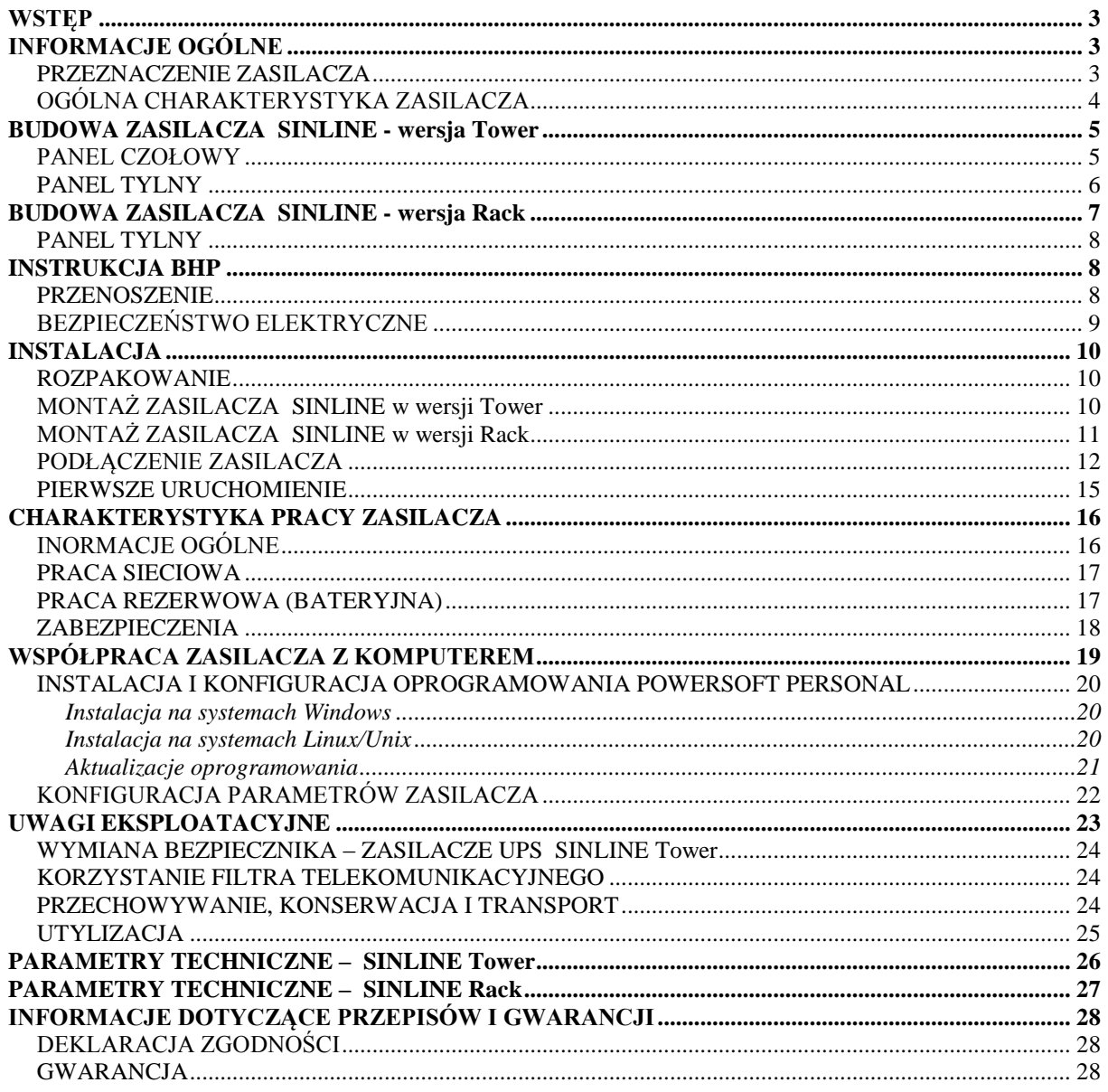

### **WSTĘP**

<span id="page-2-0"></span>**Dziękujemy Państwu za zakup zasilacza UPS EVER SINLINE.** Jest to najnowsza seria zaawansowanych technologicznie zasilaczy przeznaczona dla serwerów, małych sieci komputerowych i stacji roboczych wstępujących w wersji Tower i Rack. Zasilacze tych serii, w trybie pracy bateryjnej, generują na wyjściu przebieg sinusoidalny dzięki systemowi Clear Digital Sinus (CDS) oraz posiadają możliwość zdalnej kontroli parametrów pracy przez port szeregowy RS232.

UPS-y serii SINLINE, zostały zaprojektowane w taki sposób, aby jak najlepiej spełnić wszelkie Państwa oczekiwania dotyczące zabezpieczenia przed skutkami awarii zasilania. Zasilacze skonstruowano w Polsce, a jego budowa jest zgodna z wymogami oznaczenia **CE**

# **INFORMACJE OGÓLNE**

#### <span id="page-2-2"></span><span id="page-2-1"></span>**PRZEZNACZENIE ZASILACZA**

Zasilacze z serii SINLINE, są urządzeniami klasy LINE-INTERACTIVE, przeznaczonymi do współpracy z urządzeniami zasilanymi z jednofazowej sieci energetycznej ~230V. Podczas pracy rezerwowej generują na wyjściu napięcie sinusoidalne. Pozwala to na zdecydowane rozszerzenie listy tolerowanych obciążeń w stosunku do zasilaczy z aproksymacją sinusoidy. Zasilacze z tej rodziny mogą dostarczać energii do praktycznie każdego urządzenia, którego moc nie przekracza mocy znamionowej zasilacza. Zasilacze SINLINE nie wyłączają się automatycznie nawet przy braku podłączenia urządzeń do gniazd wyjściowych, dlatego można nimi zasilać **urządzenia o dowolnie małym poborze mocy.** Moc obciążenia zasilaczy jest ograniczona tylko od góry, a stan przeciążenia jest sygnalizowany świetlnie, dźwiękowo oraz za pomocą oprogramowania PC współpracującego z zasilaczem. Dla zasilaczy z serii SINLINE nie występuje ograniczenie stawiane w przypadku zasilaczy quasi-sinusoidalnych, tj. zakaz zasilania urządzeń z silnikami indukcyjnymi.

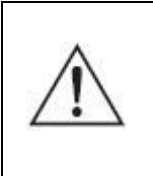

**UWAGA!** Zasilacze SINLINE nie są przeznaczone do pracy z urządzeniami medycznymi, a w szczególności podtrzymującymi życie i/lub zdrowie.

Nie zaleca się stosowania tych zasilaczy do dużych odbiorników telewizyjnych, drukarek laserowych i innych podobnych wyrobów, które impulsowo pobierają dużo większą moc od mocy zasilacza.

#### <span id="page-3-0"></span>**OGÓLNA CHARAKTERYSTYKA ZASILACZA**

- Sinusoidalne napięcie wyjściowe, generowane w trakcie pracy bateryjnej;
- **DPC** Cyfrowa kontrola parametrów pracy zasilacza, takich jak:
	- kształt napięcia wyjściowego,
	- częstotliwość napięcia wyjściowego,
	- stan naładowania akumulatorów;
- Cyfrowy pomiar parametrów zewnętrznych takich, jak:
	- wartość napięcia sieciowego,
	- częstotliwość napięcia sieciowego,
	- wartość napięcia wyjściowego,
	- wartość prądu wyjściowego,
	- wartość mocy podłączonej na wyjście zasilacza;
- Układ automatycznej regulacji napięcia sieciowego AVR (Automatic Voltage Regulation)
- Filtracja napięcia sieciowego;
- Port szeregowy RS232 do komunikacji z komputerem PC;
- Oprogramowanie PowerSoft do kontroli pracy zasilacza i automatycznego zamykania systemu;

### **BUDOWA ZASILACZA SINLINE - wersja Tower**

#### <span id="page-4-1"></span><span id="page-4-0"></span>**PANEL CZOŁOWY**

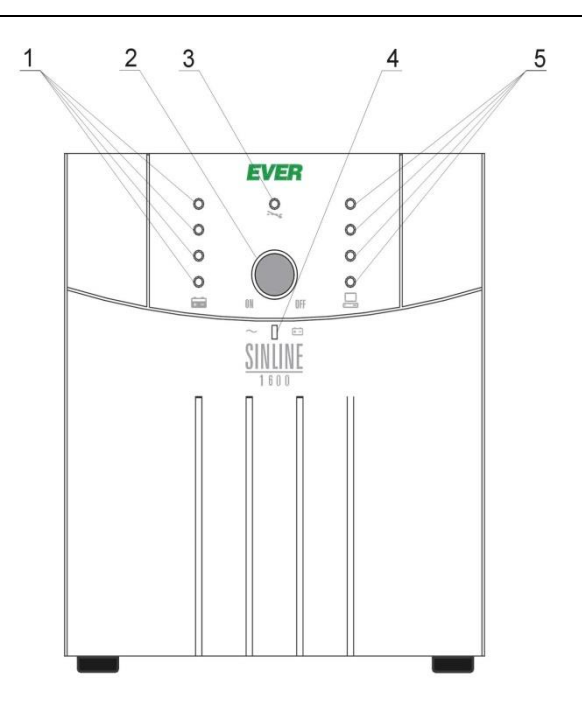

Rysunek 1: Panel czołowy

1) Kolumna zielonych diod LED sygnalizuje stan naładowania/rozładowania akumulatora. Na rysunku poniżej zamieszczone zostały progi napięciowe dla pojedynczego akumulatora, przy których kolejne diody zaczynają świecić.

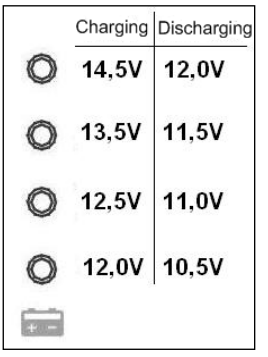

- 2) Wyłącznik
- 3) Dioda aktywności systemu AVR (**A**utomatic **V**oltage **R**egulation)
- 4) Dwukolorowa dioda trybu pracy:
	- a. *Praca sieciowa* świecenie ciągłe w kolorze zielonym
	- b. *Praca bateryjna* świecenie ciągłe w kolorze żółtym
- 5) Kolumna diod LED (trzy dolne zielone i górna czerwona) sygnalizująca procentowy poziom obciążenia zasilacza. Górna dioda czerwona, oznacza obciążenie zasilacza powyżej zalecanego poziomu mocy znamionowej.

Samodzielne szybkie pulsowanie diody czerwonej (plus sygnalizacja akustyczna) oznacza stan zwarcia na wyjściu zasilacza.

Samodzielne ciągłe świecenie diody czerwonej (plus sygnalizacja akustyczna) oznacza stan przeciążenia zasilacza.

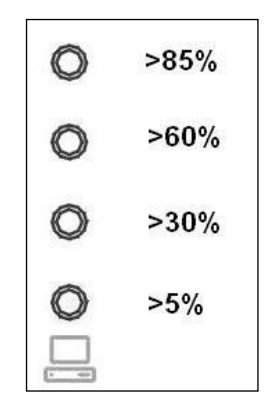

#### <span id="page-5-0"></span>**PANEL TYLNY**

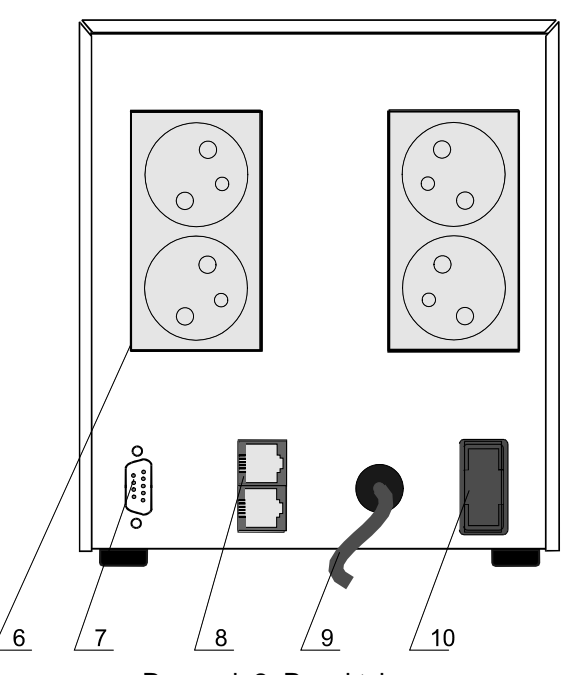

Rysunek 2: Panel tylny

- 6) Gniazda wyjściowe
- 7) Złącze komunikacji z komputerem poprzez RS232
- 8) Gniazda filtru telekomunikacyjnego
- 9) Przewód zasilający
- 10) Bezpiecznik (dla zasilaczy o mocach: 800VA, 1200VA i 1600VA
	- bezpiecznik topikowy; 2000 VA i 3000 VA bezpiecznik automatyczny

# **BUDOWA ZASILACZA SINLINE - wersja Rack**

#### <span id="page-6-0"></span>**PANEL CZOŁOWY**

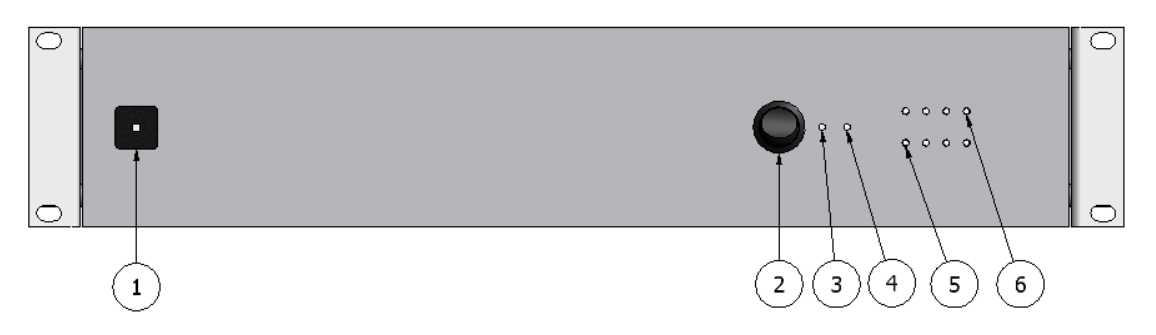

Rysunek 3: SINLINE RACK 19" 2U i 3U - panel czołowy

- 1) Bezpiecznik automatyczny
- 2) Wyłącznik
- 3) Dwukolorowa dioda trybu pracy:
	- a. *Praca sieciowa* świecenie ciągłe w kolorze zielonym
	- b. *Praca bateryjna* świecenie ciągłe w kolorze czerwonym
- 4) Dioda aktywności systemu AVR (**A**utomatic **V**oltage **R**egulation)
- 5) Wiersz diod LED (trzy zielone i jedna czerwona) sygnalizująca procentowy poziom obciążenia zasilacza. Dioda czerwona, oznacza obciążenie zasilacza powyżej zalecanego poziomu mocy znamionowej.

Samodzielne szybkie pulsowanie diody czerwonej (plus sygnalizacja akustyczna) oznacza stan zwarcia na wyjściu zasilacza.

Samodzielne ciągłe świecenie diody czerwonej (plus sygnalizacja akustyczna) oznacza stan przeciążenia zasilacza.

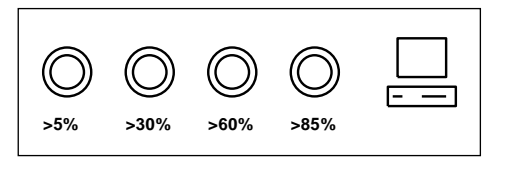

6) Wiersz zielonych diod LED sygnalizuje stan naładowania/rozładowania akumulatora. Na rysunku poniżej zamieszczone zostały progi dla pojedynczego akumulatora, przy których kolejne diody zaczynają świecić. **>20% >45% >80% >95% >5% >30% >60% >85%**

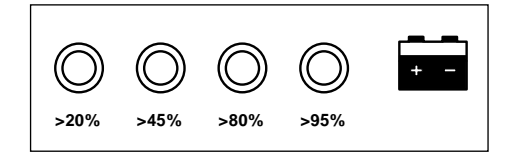

#### <span id="page-7-0"></span>**PANEL TYLNY**

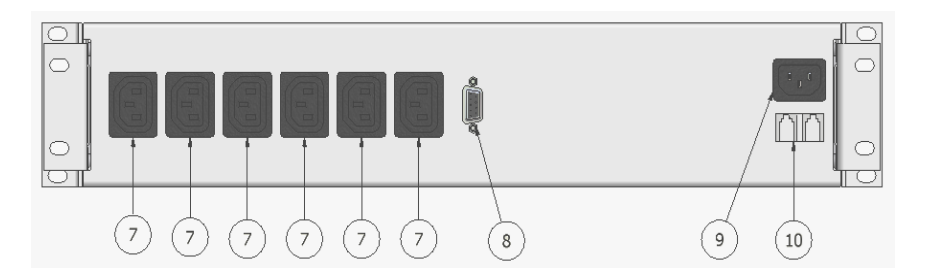

Rysunek 4: SINLINE RACK 19" 2U -panel tylny

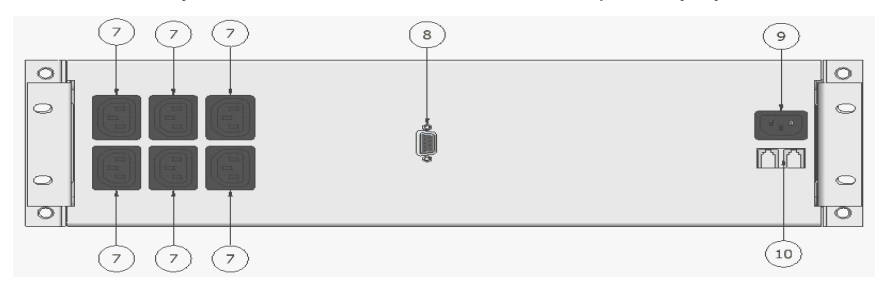

Rysunek 5: SINLINE RACK 19" 3U -panel tylny

- 7) Gniazda wyjściowe typu IEC 320 C13
- 8) Złącze komunikacji z komputerem poprzez RS232
- 9) Gniazdo przewodu zasilającego
- <span id="page-7-1"></span>10) Gniazda filtra telekomunikacyjnego

### **INSTRUKCJA BHP**

#### <span id="page-7-2"></span>**PRZENOSZENIE**

- przy przenoszeniu należy zachować szczególną ostrożność;
- nie należy przenosić ciężkiego sprzętu samodzielnie;

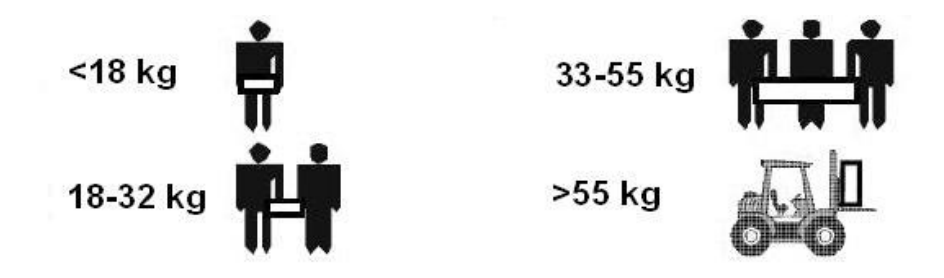

 praca urządzenia oraz jego magazynowanie powinno odbywać się w warunkach zgodnych ze specyfikacją urządzenia;

#### <span id="page-8-0"></span>**BEZPIECZEŃSTWO ELEKTRYCZNE**

- w warunkach zagrażających zdrowiu i/lub życiu nigdy nie należy pracować samodzielnie;
- przy krótkotrwałym zwarciu duży prąd może spowodować poważne oparzenia;
- przed podłączeniem urządzenia należy sprawdzić stan techniczny przewodów, wtyków i gniazd zasilania oraz stan samego urządzenia;
- aby zmniejszyć ryzyko porażenia prądem, w przypadku gdy nie można sprawdzić uziemienia, urządzenie należy odłączyć od sieci przed instalacją lub podłączeniem z innym sprzętem – podłączyć ponownie przewód zasilania dopiero po wykonaniu wszystkich połączeń;
- przy przyłączeniu i rozłączeniu przewodów przenoszących sygnał, aby uniknąć możliwego porażenia na skutek dotykania dwóch powierzchni o różnym potencjale elektrycznym czynności należy w miarę możliwości wykonywać jedną ręką;
- urządzenie musi być włączone do gniazda trójprzewodowego (dwa bieguny i uziemienie) – podłączenie do gniazda innego rodzaju grozi porażeniem;
- odbiornik prądu musi być połączony z odpowiednim zabezpieczeniem obwodu (bezpiecznik ręczny lub automatyczny);
- urządzenie zasilane poprzez przewód z wtyczką posiada przewód uziemiający, który odprowadza prąd upływowy od odbiorników (np. sprzętu komputerowego) – całkowity prąd upływowy nie może przekraczać 3,5mA;

Wszelkie czynności naprawcze dokonywane przez użytkownika są zabronione i grożą utratą zdrowia lub życia. Wszystkie naprawy oraz wymiana baterii powinny być dokonywane wyłącznie przez wykwalifikowany personel serwisu.

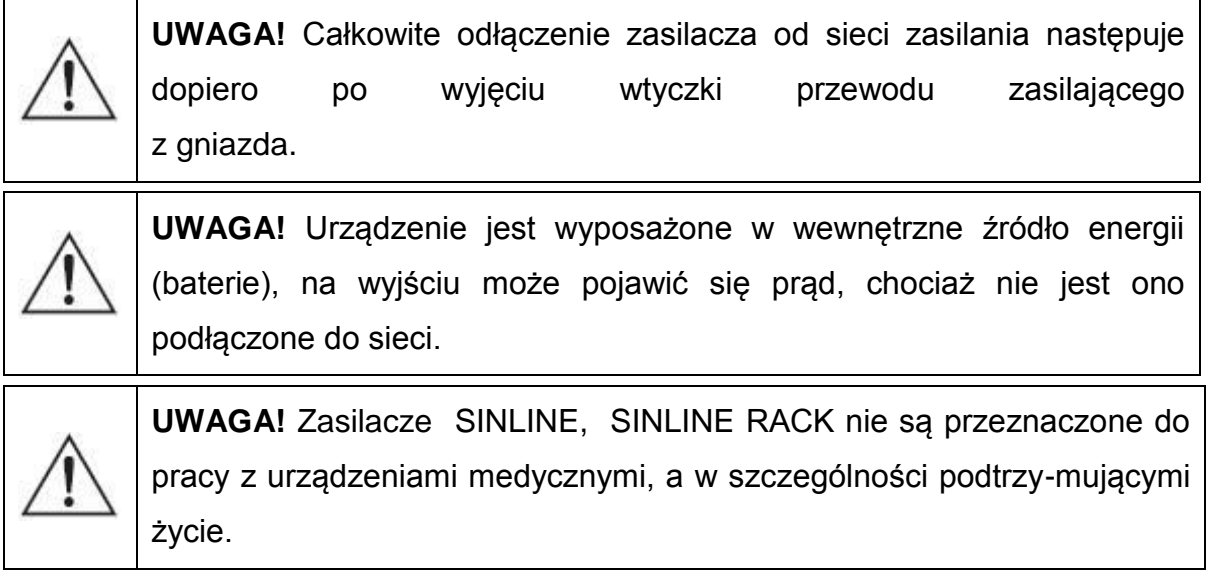

# **INSTALACJA**

<span id="page-9-0"></span>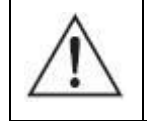

**UWAGA!** Przed dokonaniem instalacji zasilacza, bezwzględnie należy zapoznać się z zasadami BHP zawartymi w poprzednim rozdziale.

#### <span id="page-9-1"></span>**ROZPAKOWANIE**

Przy odbiorze zasilacza należy dokonać jego oględzin. Pomimo, że produkt jest solidnie opakowany, sprzęt mógł ulec uszkodzeniu na skutek wstrząsów podczas transportu. W przypadku stwierdzenia uszkodzeń, należy powiadomić przewoźnika lub sprzedawcę.

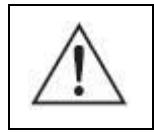

**UWAGA!** Urządzenie jest dostarczane z podłączonym akumulatorem.

Należy sprawdzić zawartość opakowania. W opakowaniu powinny znajdować się:

- zasilacz,
- płyta CD zawierająca oprogramowanie PowerSoft oraz pełną instrukcję obsługi,
- skrócona instrukcja obsługi,
- przewód komunikacji RS232 do połączenia zasilacza z komputerem,
- karta gwarancyjna,
- zapasowy bezpiecznik (dotyczy tylko zasilaczy SINLINE w wersji Tower o mocach 800 VA, 1200 VA oraz 1600 VA),
- dwa uchwyty ruchome do montażu zasilacza w szafie (dotyczy wersji Rack)

#### <span id="page-9-2"></span>**MONTAŻ ZASILACZA SINLINE w wersji Tower**

Przy wyborze miejsca instalacji, należy wziąć pod uwagę masę urządzenia. Zasilacz powinien być używany tylko w pomieszczeniach, w których zapylenie, temperatura i wilgotność są zgodne ze specyfikacją urządzenia. Dla prawidłowej pracy zasilacza muszą być zapewnione odpowiednie warunki chłodzenia urządzenia. Z tego powodu otwory wentylacyjne zasilacza muszą być bezwzględnie odsłonięte, a odległość między zasilaczem a innymi obiektami powinna być nie mniejsza niż 10cm.

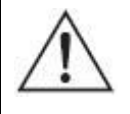

**UWAGA!** Urządzenia nie wolno instalować w pobliżu materiałów łatwopalnych!

#### <span id="page-10-0"></span>**MONTAŻ ZASILACZA SINLINE w wersji Rack**

Przy wyborze miejsca instalacji, należy wziąć pod uwagę masę urządzenia. Szczególnie ważna jest wytrzymałość konstrukcji szafy / stelaża. Zasilacz powinien być używany tylko w pomieszczeniach, w których zapylenie, temperatura i wilgotność są zgodne ze specyfikacją urządzenia. Dla prawidłowej pracy zasilacza muszą być zapewnione odpowiednie warunki chłodzenia urządzenia. Z tego powodu otwory wentylacyjne zasilacza muszą być bezwzględnie odsłonięte.

Zasilacz przeznaczony jest do montażu w szafie / stelażu. W celu ułatwienia montażu zasilaczy w szafach / stelażach o zróżnicowanej głębokości, urządzenie zostało wyposażone w ruchome uchwyty umożliwiające montaż w szafach o głębokości do 600 mm. W przypadku potrzeby zamontowania zasilacza w szafie o głębokości 800 mm lub 1000 mm, możliwe jest zamówienie dłuższych uchwytów przystosowujących wyrób do montażu w takiej szafie. W celu dokonania montażu należy wykonać następujące czynności:

- 1. Należy dokonać demontażu uchwytów "1" wysuwając je z tylnej części boków zasilacza.
- 2. Zasilacz należy zamontować poprzez przykręcenie wsporników frontowych "2" do ramy stojaka.
- 3. Przytrzymując ręką podstawę zasilacza, należy wsunąć uchwyty "1" w tylną część boków zasilacza.
- 4. Uchwyty "1" dosunąć do ramy stojaka i przykręcić.

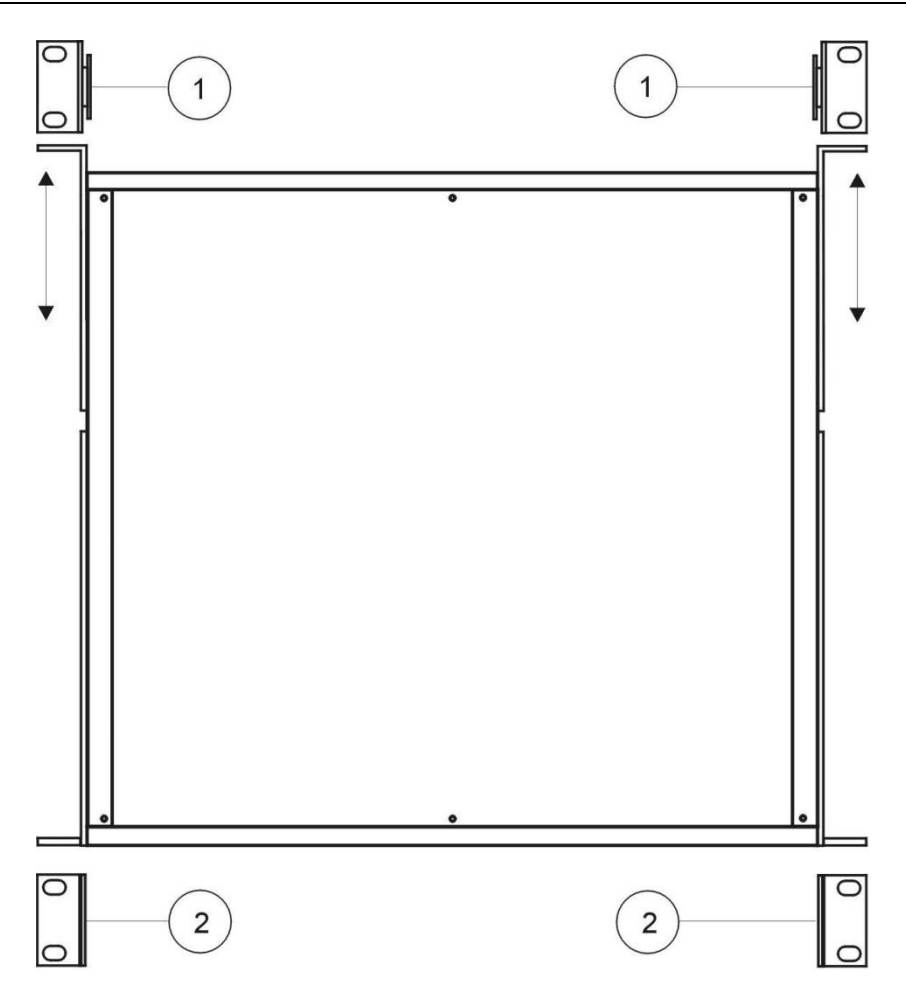

Rysunek 6: SINLINE RACK 19" - widok zasilacza z góry

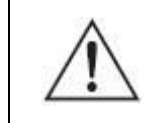

**UWAGA!** Urządzenia nie wolno instalować w pobliżu materiałów łatwopalnych!

#### <span id="page-11-0"></span>**PODŁĄCZENIE ZASILACZA**

Gniazdo sieciowe, do którego podłączamy zasilacz, powinno znajdować się blisko zasilacza (maksymalna odległość 1,5m) i powinno być łatwo dostępne dla użytkownika.

Do podłączenia nie należy stosować dodatkowych przedłużaczy.

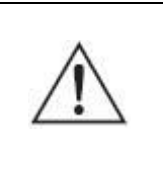

**UWAGA!** Całkowite odłączenie zasilacza od sieci zasilania następuje dopiero po wyjęciu wtyczki przewodu zasilającego z gniazda.

Z uwagi na typ i sposób umiejscowienia bezpieczników zastosowanych w zasilaczu, jako jeden ze stopni ochrony wykorzystywane są układy zabezpieczające w instalacji budynku. **Jest to niezbędne dla zapewnienia ochrony zwarciowej zasilacza.** Parametry zabezpieczenia instalacji budynków powinny zostać dobrane odpowiednio do typu i wielkości obciążenia przyłączanego do instalacji. Odmienne charakterystyki zabezpieczeń instalacji budynku i zasilacza mogą powodować w skrajnych przypadkach szybsze zadziałania tego pierwszego.

#### Instalacja wejściowa

Aby podłączenie zasilacza było zgodne z instrukcją, ważny jest odpowiedni układ wyprowadzeń gniazda zasilającego.

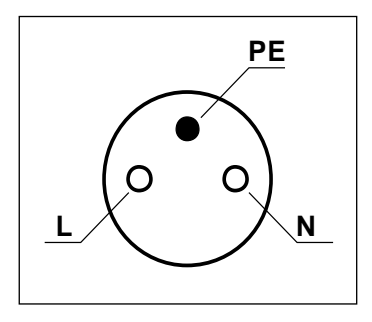

Rysunek 7: Układ wyprowadzeń gniazda zasilającego

Na rysunku poniżej przedstawione zostały sposoby prawidłowego podłączenia zasilacza do różnego typu sieci zasilających (TN-S lub TN-C-S), różniących się sposobem uziemienia.

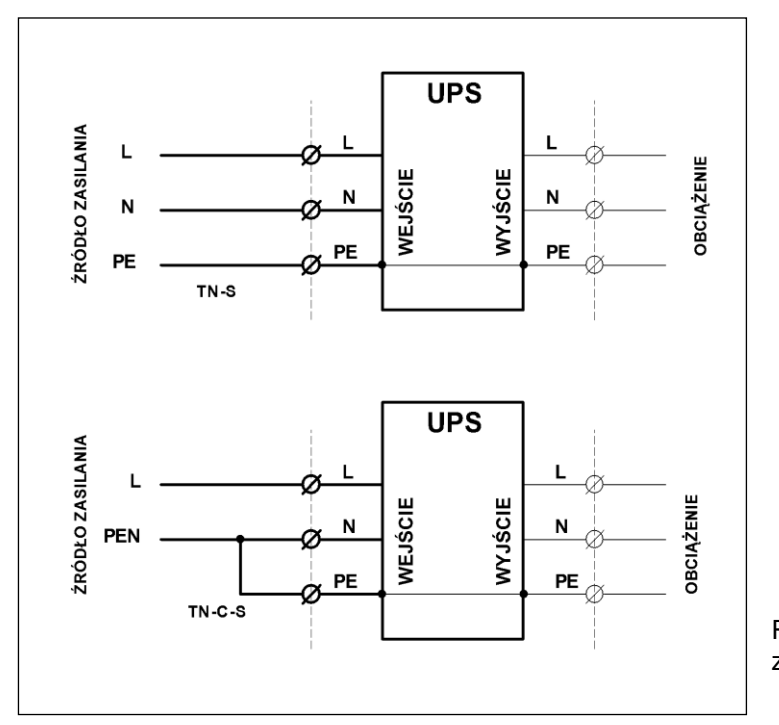

Rysunek 8: Instalacja wejściowa zasilacza

#### Instalacja wyjściowa

O ile od strony wejścia zasilacza obydwa typy wyprowadzeń są dopuszczalne, to po stronie wyjściowej instalacja wykonana niezgodnie z niniejszą instrukcją może spowodować uszkodzenie zasilacza. Schemat poprawnie wykonanych połączeń wyjściowych przedstawia rysunek poniżej.

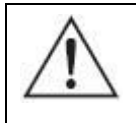

**UWAGA!** Po stronie wyjściowej zasilacza dopuszczalna jest tylko konfiguracja sieci typu TN-S.

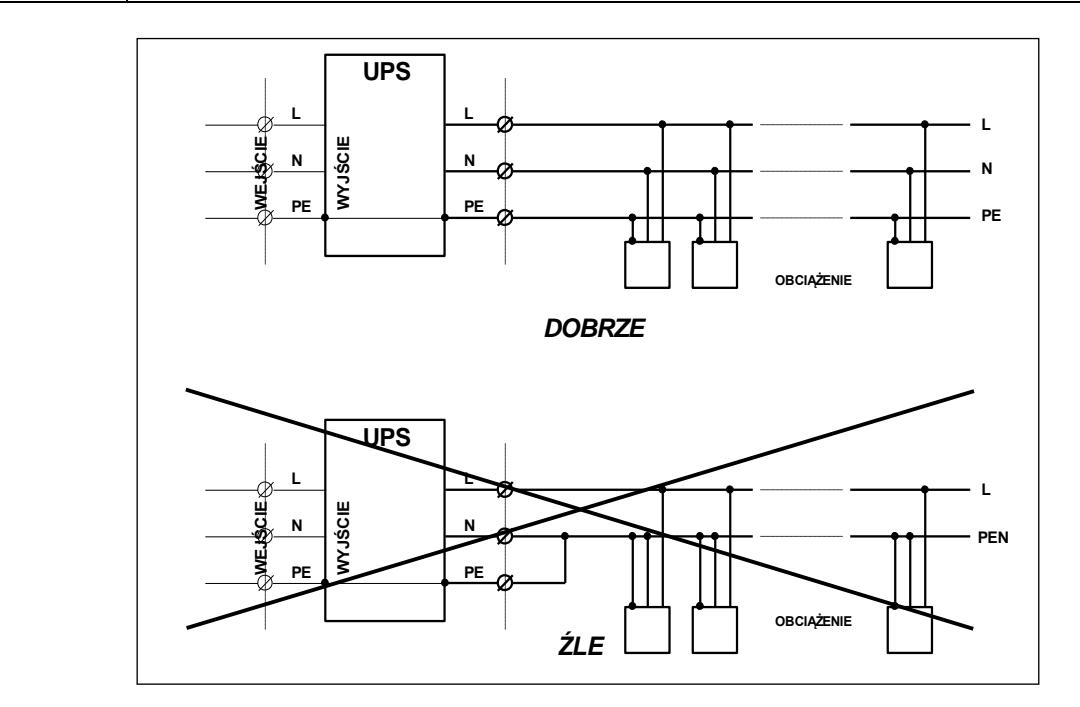

Rysunek 9: Instalacja wyjściowa zasilacza SINLINE w wersji Tower

Układ wyprowadzeń gniazd wyjściowych zasilacza SINLINE w wersji Tower i Rack przedstawiają rysunki 10 i 11.

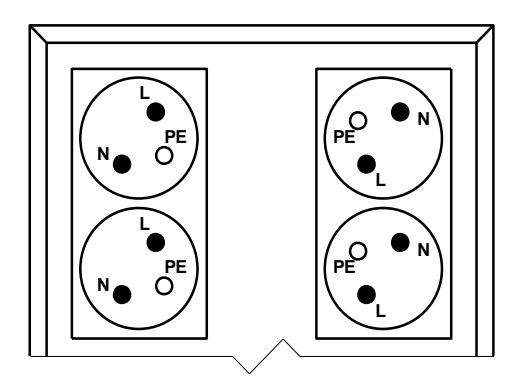

Rysunek 10: Układ wyprowadzeń gniazd wyjściowych SINLINE w wersji Tower

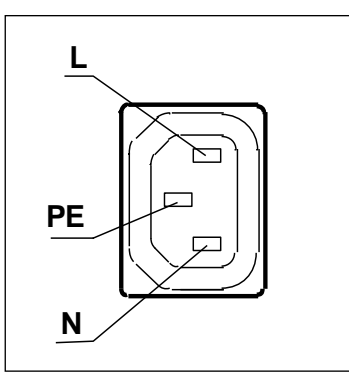

Rysunek 11: Układ wyprowadzeń gniazd wyjściowych SINLINE w wersji Rack

#### <span id="page-14-0"></span>**PIERWSZE URUCHOMIENIE**

**UWAGA!** Zasilacz może być podłączony tylko do gniazda zasilającego instalacji ~230V wyposażonego w kołek uziemiający. Instalacja budynku, do której jest podłączony zasilacz, musi być wyposażony w ochronę przed przeciążeniem oraz zwarciem.

Po rozpakowaniu urządzenia należy ustawić je w miejscu pracy, podłączyć do sieci zasilającej i włączyć zasilacz przyciskiem umieszczonym na panelu czołowym w celu naładowania wewnętrznych akumulatorów. Czas ładowania akumulatorów przedstawia tabela parametrów technicznych.. Następnie można przystąpić do wykonania pozostałych czynności instalacyjnych urządzenia. W tym celu należy:

- wyłączyć zasilacz (wyłącznik w pozycji "0") tylko wtedy, jeśli był włączony,
- podłączyć do gniazd wyjściowych zasilacza te urządzenia, które mają być zasilane buforowo (np. komputer + monitor),
- wykonać połączenie zasilacza (przewodem RS232) z komputerem,
- włączyć zasilacz awaryjny przyciskiem na panelu czołowym (wyłącznik w pozycji "1"),
- uruchomić urządzenia podłączone do zasilacza,
- wykonać instalację oprogramowania monitorującego na komputerze zarządzającym (patrz rozdział "Instalacja i konfiguracja oprogramowania PowerSoft")

Po wykonaniu powyższych czynności zasilacz jest gotowy do pracy.

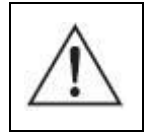

**UWAGA!** Baterie zasilacza uzyskują pełną sprawność po około miesiącu pracy sieciowej.

### **CHARAKTERYSTYKA PRACY ZASILACZA**

#### <span id="page-15-1"></span><span id="page-15-0"></span>**INORMACJE OGÓLNE**

Zasilacz SINLINE jest nowoczesnym elektronicznym urządzeniem będącym autonomicznym źródłem sinusoidalnego napięcia ~230V. Niniejsze urządzenie należy do grupy zasilaczy bezprzerwowych klasy LINE – INTERACTIVE, obejmującej system **CLEAR DIGITAL SINUS** (CDS), który generuje czysty sinus napięcia na wyjściu bateryjnym. Dzięki zastosowaniu tego systemu wzrasta niezawodność urządzenia oraz uzyskujemy gwarancję stabilności pracy zasilacza.

Zasilacz posiada także system zaawansowanej cyfrowej kontroli mocy **D**IGITAL **P**OWER **C**ONTROL (DPC), który precyzyjnie kształtuje przebieg wyjściowego napięcia zasilacza, aby otrzymać napięcie czysto sinusoidalne. System w czasie pracy sieciowej filtruje napięcie sieciowe, aby zlikwidować niebezpieczne dla obciążenia zakłócenia i zniekształcenia.

Za pomocą systemu **A**utomatic **V**oltage **R**egulation (AVR) błyskawicznie koryguje niewielkie spadki napięcia sieci, aby zapewnić odbiornikom prawidłowe warunki zasilania bez zużywania energii akumulatorów. W czasie pracy rezerwowej system wytwarza precyzyjnie stabilizowane napięcie wyjściowe o kształcie sinusoidy, co umożliwia zasilanie szerokiej gamy obciążeń, które nie tolerują napięć quasisinusoidalnych.

Dedykowany system DPC kontroluje pracę zasilacza, posiada precyzyjny i bardzo szybki system wykrywania przeciążenia oraz zwarcia wyjścia w czasie pracy rezerwowej. W trybie pracy sieciowej zabezpieczenie zwarciowe jest realizowane za pomocą bezpiecznika, a zabezpieczenie przeciążeniowe jest realizowane tak samo precyzyjnie jak w czasie pracy rezerwowej – przez system DPC.

Przy starcie zasilacza w trybie pracy rezerwowej system DPC stosuje specjalny tryb miękkiego startu, aby bezproblemowo wystartować z dużymi obciążeniami, które pobierają duży prąd rozruchowy.

System DPC dostarcza również zaawansowanych metod komunikacji zasilacza poprzez złącze RS232.

System DPC dostarcza precyzyjnych pomiarów podstawowych parametrów zasilacza m.in.: napięcia akumulatora, częstotliwości i napięcia wejściowego sieci energetycznej, napięcia i prądu wyjściowego zasilacza, mocy podłączonego obciążenia.

UPS wykorzystuje nowatorski, zarezerwowany tylko dla zasilaczy wyższej klasy, sposób ładowania (**CBC - COOL BATTERY CHARGING** - system zimnego ładowania baterii). W trybie pracy z sieci ładuje akumulatory, a w trybie pracy z baterii przetwarza energię wewnętrzną akumulatora na przemienne napięcie zasilające zabezpieczane urządzenie.

#### <span id="page-16-0"></span>**PRACA SIECIOWA**

Załączenie zasilacza wyłącznikiem na panelu przednim sygnalizowane jest zapaleniem na krótką chwilę wszystkich diod znajdujących się na panelu przednim, a następnie naprzemiennym zaświecaniem zielono – żółtej (lub zielono-czerwonej dla wersji Rack) diody trybu pracy. Towarzyszy temu sygnał dźwiękowy. Po procesie inicjalizacji zasilacz próbuje zsynchronizować się z siecią zasilającą. W przypadku, gdy w gnieździe, do którego podłączony jest przewód zasilający UPS-a, jest poprawne napięcie sieciowe, to po około 10 sekundach zasilacz przechodzi w tryb pracy sieciowej zapalając diodę trybu pracy na zielono. Gdy napięcie sieci jest nieprawidłowe (za mała lub za duża wartość napięcia, częstotliwość poza zakresem pracy), to zasilacz przechodzi w tryb pracy rezerwowej zapalając diodę trybu pracy na żółto lub czerwono dla wersji Rack). W trybie pracy sieciowej, na wyjściu zasilacza obecne jest napięcie sieci po przefiltrowaniu bądź podwyższeniu przez układ AVR.

#### <span id="page-16-1"></span>**PRACA REZERWOWA (BATERYJNA)**

W trybie pracy rezerwowej sinusoidalne napięcie wyjściowe generowane jest z akumulatora, aż do powrotu napięcia sieciowego lub rozładowania akumulatora. Pracując w trybie pracy rezerwowej, po rozładowaniu baterii lub po wydaniu komendy z oprogramowania sterującego, zasilacz może przejść do trybu oczekiwania na baterii (stand-by).

W przypadku wystąpienia przeciążenia zasilacz sygnalizuje to ciągłym świeceniem czerwonej diody w kolumnie pomiaru obciążenia i ciągłym sygnałem dźwiękowym. W przypadku wystąpienia zwarcia na pracy rezerwowej zasilacz zasygnalizuje to szybkim, pulsującym sygnałem czerwonej diody w kolumnie pomiaru obciążenia i przerywanym sygnałem dźwiękowym. Gdy zwarcie trwa dłużej niż około 0,5 sekundy – zasilacz przechodzi do trybu 'awaryjnego' i pozostaje w nim aż do momentu wyłączenia przez użytkownika lub rozładowania akumulatorów.

#### <span id="page-17-0"></span>**ZABEZPIECZENIA**

#### **Przeciążeniowe**

Stan przeciążenia sygnalizowany jest ciągłym świeceniem ostatniej diody (czerwonej) w kolumnie pomiaru obciążenia oraz ciągłym sygnałem dźwiękowym. Jeżeli zasilacz jest w trybie pracy bateryjnej, to po krótkim czasie przeciążenie spowoduje przejście zasilacza w tryb pracy awaryjnej.

Dodatkowo zasilacz posiada wewnętrzne zabezpieczenie przeciwprzeciążeniowe i przeciwzwarciowe obwodu baterii.

#### **Przeciwzwarciowe**

W trybie pracy sieciowej zabezpieczenie zwarciowe stanowi bezpiecznik umieszczony w tylniej części zasilacza.

W trybie pracy bateryjnej w momencie wystąpienia zwarcia prąd wyjściowy jest ograniczany do bezpiecznego poziomu. Sygnalizowane jest to szybkim migotaniem ostatniej diody (czerwonej) w kolumnie pomiaru obciążenia oraz szybkim przerywanym sygnałem dźwiękowym. Gdy zwarcie trwa dłużej niż 0,5 sekundy zasilacz przechodzi do trybu pracy awaryjnej.

#### **Przeciwprzepięciowe**

Urządzenia podłączone do zasilacza zabezpieczone są przed przepięciami z sieci zasilającej. Rozwiązanie takie chroni odbiorniki przed impulsowymi skokami napięć, spowodowanymi zjawiskami atmosferycznymi lub zakłóceniami w sieci energetycznej.

#### **Przed nieprawidłowym podłączeniem**

Nieprawidłowe podłączenie zasilacza spowoduje przejście w momencie jego włączenia do trybu pracy awaryjnej. Zdarzenie takie sygnalizowane jest wolnym migotaniem ostatniej diody (czerwonej) w kolumnie pomiaru obciążenia oraz przerywanym sygnałem dźwiękowym w tempie migania diody. Dodatkowo odpowiedni układ świecących diod w kolumnie poziomu naładowania/rozładowania akumulatorów pokazuje rodzaj błędu. (patrz. Tabela błędów)

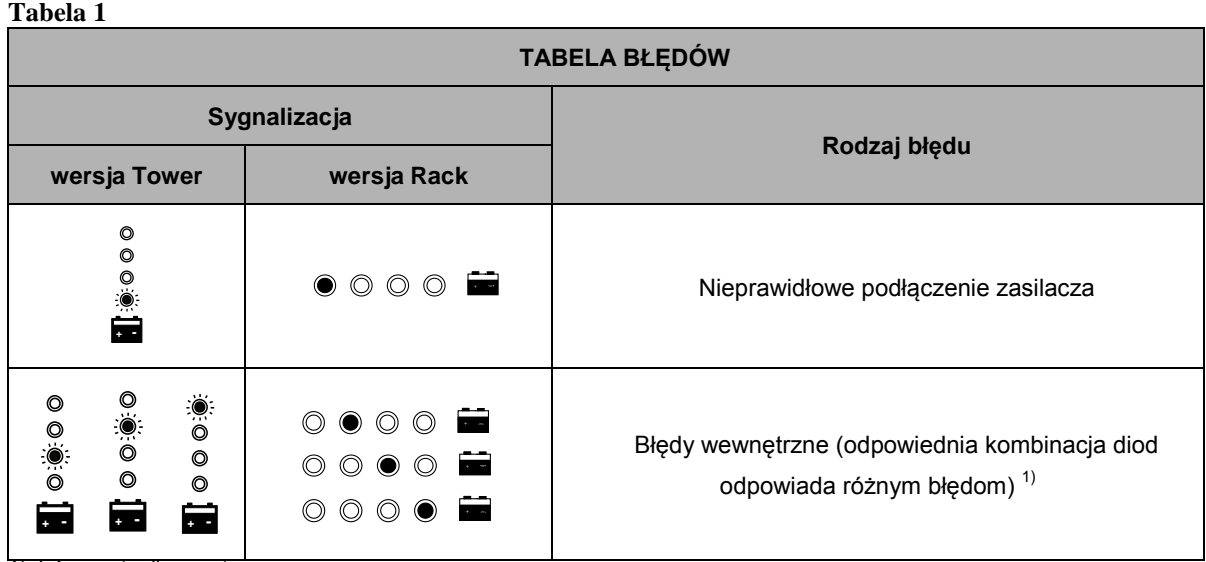

<span id="page-18-0"></span>1) Informacja dla serwisu

# **WSPÓŁPRACA ZASILACZA Z KOMPUTEREM**

Zasilacze serii SINLINE zostały wyposażone w rozbudowane możliwości zarządzania. Użytkownik ma do dyspozycji złącze komunikacyjne w standardzie RS232 oraz program PowerSoft dostarczony razem z zasilaczem. Do zachowania właściwej współpracy konieczne jest podłączenie zasilacza do wolnego portu w komputerze za pomocą dostarczonego przewodu. Po podłączeniu przewodu, należy włączyć zasilacz, uruchomić komputer oraz zainstalować oprogramowanie postępując zgodnie z załączoną instrukcją lub poleceniami programu instalacyjnego.

**UWAGA! Podłączenie komunikacyjne zasilacza z komputerem powinno być dokonane tylko w przypadku zamiaru korzystania z oprogramowania monitorującego. W przypadku połączenia zasilacza z komputerem kablem komunikacyjnym bez zainstalowania oprogramowania, na porcie RS232 mogą się pojawić przypadkowe stany (PNP lub inne) powodujące nieprawidłową pracę zasilacza.**

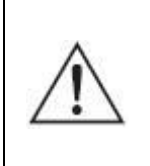

**UWAGA! Komputer zarządzający zasilaczem powinien być zasilany z tego zasilacza. Niezastosowanie się do tego zalecenia grozi uszkodzeniem interfejsu komunikacyjnego.**

#### <span id="page-19-0"></span>**INSTALACJA I KONFIGURACJA OPROGRAMOWANIA POWERSOFT PERSONAL**

#### <span id="page-19-1"></span>**Instalacja na systemach Windows**

Przed przystąpieniem do instalacji oprogramowania PowerSoft należy:

- odinstalować dotychczasowe oprogramowanie PowerSoft lub inne oprogramowanie monitorujące (w sytuacji, gdy użytkownik zmienia zasilacz awaryjny zabezpieczający komputer),
- jeśli przewód komunikacyjny nie został podłączony należy go podłączyć. Należy pamiętać o tym, by w chwili podłączenia zarówno zasilacz, jak i komputer były wyłączone.

W celu zainstalowania oprogramowania PowerSoft na systemie operacyjnym Windows (lista systemów operacyjnych na których sprawdzono działanie aplikacji znajduje się na stronie www.ever.eu) wystarczy uruchomić instalator oprogramowania i wykonywać instrukcje pojawiające się na ekranie. W czasie instalacji należy wybrać model zasilacza, który podłączony jest do komputera z oprogramowaniem. Ustawienie to można również zmienić w czasie działania aplikacji.

Aby odinstalować oprogramowanie PowerSoft wystarczy wybrać ikonę PowerSoft – Deinstalacja w odpowiedniej pozycji w menu Start. Deinstalacji można dokonać również z poziomu aplikacji 'Dodaj/Usuń programy' w panelu sterowania.

#### <span id="page-19-2"></span>**Instalacja na systemach Linux/Unix**

Wersja binarna aplikacji na systemy Linux/Unix dostarczana jest w następujących formach:

#### CentOS, RedHat, Suse Linux, Fedora Core

Dla systemów: CentOS, RedHat, Suse Linux, Fedora Core oprogramowanie dostarczane jest formie pakietu RPM. Instalacji oprogramowania można dokonać przy użyciu dowolnego menadżera pakietów na zainstalowanym systemie. W przypadku korzystania z linii poleceń instalacja oprogramowania odbywa się przy użyciu polecenia:

*rpm –ivh powersoftpersonal-x.x.x.i386.rpm*

Użytkownik pracujący z oprogramowaniem musi posiadać uprawnienia administratora systemu (root), by móc zainstalować oprogramowanie, a później je używać. Po zainstalowaniu aplikacja znajduje się w katalogu */usr/local/powersoft*.

Aby odinstalować aplikację należy z linii poleceń wywołać następującą komendę:

*rpm –ev powersoftpersonal-x.x.x*

#### Debian

Dla systemów Debian oprogramowanie dostarczane jest formie pakietu DEB. Instalacja oprogramowania odbywa się przy użyciu polecenia:

*dpkg –-install powersoftpersonal-x.x.x.deb*

Aby odinstalować aplikację należy z linii poleceń wywołać następującą komendę:

*dpkg –-remove powersoft*

#### FreeBSD

Dla systemów FreeBSD oprogramowanie dostarczane jest formie domyślnego formatu pakietu przeznaczonego na systemy FreeBSD. Instalacja oprogramowania odbywa się przy użyciu polecenia:

*pkg\_add powersoftpersonal-x.x.x.tbz*

Aby odinstalować aplikację należy z linii poleceń wywołać następującą komendę:

*pkg\_delete powersoft*

#### Uruchamianie

Po instalacji usługa systemowa uruchamiana jest automatycznie, natomiast aplikacja panelu kontrolnego znajduje się w lokalizacji */usr/local/powersoft.*

Należy zwrócić uwagę, iż lokalizacja systemu powinna być polska, aby poprawnie wyświetlać polskie znaki diakrytyczne.

#### <span id="page-20-0"></span>**Aktualizacje oprogramowania**

#### Systemy Windows

Instalator oprogramowania dla systemów Windows posiada wbudowany automatyczny aktualizator oprogramowania. Oprogramowanie PowerSoft może regularnie sprawdzać, czy dostępna jest nowa wersja oprogramowania i może informować użytkownika o tym fakcie. Domyślnie dostępność aktualizacji jest

sprawdzana po zalogowaniu się użytkownika. Ustawienie to można zmienić poprzez pozycję 'Konfiguracja Aktualizacji' z menu programów w systemie.

#### Systemy Linux/Unix

Oprogramowanie PowerSoft dla systemów z rodziny Linux/Unix może być uaktualnianie przy użyciu nowej wersji pakietu pobranej ze strony www.ever.eu.

W przypadku systemów CentOS, RedHat, Suse Linux, Fedora Core aktualizacji można dokonać przy pomocy następującego polecenia:

*rpm –Uv powersoftlite-x.x.x*

**Na systemach Debian oraz FreeBSD zaleca się odinstalowanie starej wersji oprogramowania, a następnie zainstalowanie nowej. Instrukcje pozwalające wykonać te operacje są opisane w instrukcji obsługi oprogramowania dostępnej na stronie www.ever.eu**

#### <span id="page-21-0"></span>**KONFIGURACJA PARAMETRÓW ZASILACZA**

Użytkownik zasilacza ma możliwość zmiany za pośrednictwem programu PowerSoft Personal niektórych parametrów zasilacza. Aby było to możliwe, zasilacz musi być podłączony do komputera za pomocą przewodu dostarczonego przez producenta. Wykaz tych parametrów wraz z możliwymi ustawieniami zawarty jest w tabeli poniżej.

#### **Tabela 2**

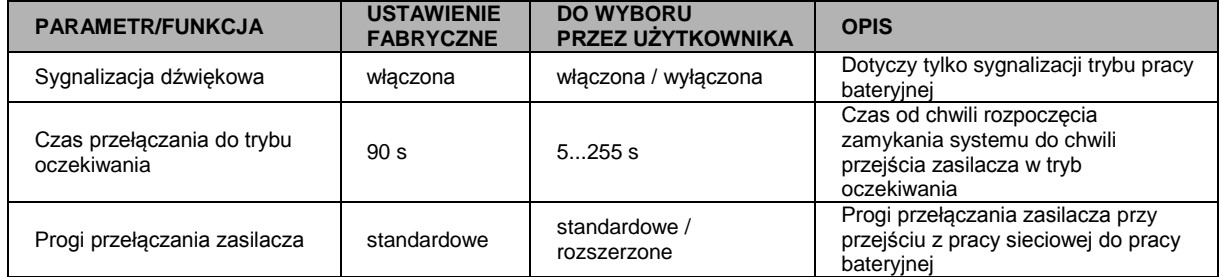

#### **Tabela 3**

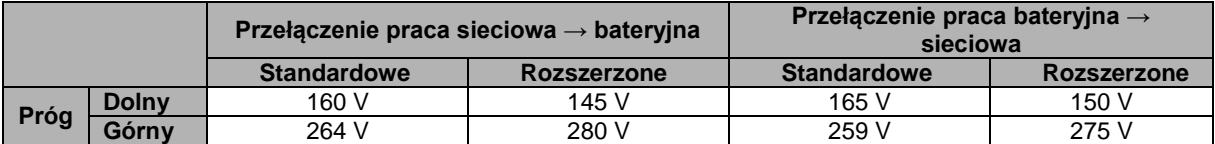

Tolerancja napięć podanych w tabeli powyżej wynosi ±2%. Są to wartości skuteczne napięcia przemiennego.

# **UWAGI EKSPLOATACYJNE**

<span id="page-22-0"></span>**OSTRZEŻENIE:** Jest to UPS kategorii C2. W środowisku mieszkalnym ten produkt może wywoływać zakłócenia odbioru radiowego i wtedy od użytkownika można wymagać zastosowania dodatkowych środków zapobiegawczych.

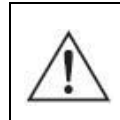

**UWAGA!** Wewnątrz zasilacza nie ma żadnych elementów serwisowych przeznaczonych dla użytkownika końcowego.

- Uszkodzenie plomby gwarancyjnej jest równoznaczne z utratą gwarancji dla danego urządzenia.
- Wszelkie naprawy powinny być przeprowadzane wyłącznie przez wykwalifikowany personel serwisu.
- Zasilacz może nie działać zgodnie z oczekiwaniami wtedy, gdy zasilane urządzenie pobiera dużą moc impulsową. W praktyce oznacza to, że pomimo, iż moc średnia zasilanego urządzenia zawiera się w zakresie mocy akceptowanych przez zasilacz, urządzenie powoduje wyłączenie zasilacza. Dzieje się tak, dlatego, że zasilane urządzenie pobiera chwilowo moc znacznie przekraczającą moc znamionową zasilacza, co powoduje wykrycie przeciążenia i wyłączenie zasilacza. Sytuacja ta może mieć miejsce w przypadku:
	- odbiorników telewizyjnych i monitorów (podczas uruchamiania występuje cykl rozmagnesowania kineskopu, które wymaga chwilowego bardzo dużego zapotrzebowanie na moc),
	- drukarek laserowych (cykl nagrzewania bębna),
	- innych wyrobów podobnej specyfice działania.

Dlatego też w przypadku użytkowania zasilacza awaryjnego z obciążeniem innym niż komputerowe należy bezwzględnie wykonać test kompatybilności urządzenia z zasilaczem. Aby tego dokonać należy podłączyć badane urządzanie do zasilacza i zbadać jego zachowanie we wszystkich jego stanach pracy tzn. (uruchamianie, wyłączanie, czuwanie, itp.).

#### <span id="page-23-0"></span>**WYMIANA BEZPIECZNIKA – ZASILACZE UPS SINLINE Tower**

W przypadku podłączenia urządzenia o poborze mocy znacznie przekraczającym wartość nominalną, lub spowodowaniu zwarcia w gnieździe sieciowym, może nastąpić przepalenie się bezpiecznika (dotyczy zasilaczy o mocach 800 VA, 1200 VA, 1600 VA). W celu wymiany bezpiecznika należy wyłączyć zasilacz wyłącznikiem, a następnie wyciągnąć kabel sieciowy z gniazdka, wyjąć oprawkę bezpiecznika i wymienić bezpiecznik o parametrach zgodnych ze specyfikacją zasilacza. W oprawce znajduje się jeden bezpiecznik zapasowy (oprócz tego właściwego).

#### <span id="page-23-1"></span>**KORZYSTANIE FILTRA TELEKOMUNIKACYJNEGO**

W celu zabezpieczenia linii telefonicznej oraz przyłączonego sprzętu takiego jak: modem lub telefon, zasilacze typu SINLINE wyposażone zostały w filtr przeciwprzepięciowy chroniący podłączone urządzenia przed skutkami przepięć występujących w linii telefonicznej. Do właściwej współpracy filtru z chronionym urządzeniem, konieczne jest podłączenie urządzenia z filtrem za pomocą przewodu zakończonego końcówkami RJ11 lub RJ12. Do drugiego wejścia filtru należy podłączyć przewód istniejącej linii telefonicznej. Filtr jest symetryczny, więc nie ma znaczenia, do którego z dwóch gniazd zostanie podłączona linia telefoniczna.

#### <span id="page-23-2"></span>**PRZECHOWYWANIE, KONSERWACJA I TRANSPORT**

Zasilacz należy przechowywać w chłodnym i suchym miejscu, ustawiony w pozycji roboczej, z całkowicie naładowanymi akumulatorami:

- w temperaturze od  $0^{\circ}$ C ÷ +30 $^{\circ}$ C akumulator należy ładować co 6 miesięcy;
- w temperaturze od  $+30^{\circ}$ C ÷  $+45^{\circ}$ C akumulator należy ładować co 3 miesiące.

Zasilacz powinien być transportowany w oryginalnym opakowaniu, w warunkach zgodnych ze specyfikacją wyrobu (patrz warunki przechowywania). W przypadku braku opakowania, nieoryginalnego oraz niekompletnego firma EVER Sp. z o.o. nie ponosi odpowiedzialności za uszkodzenia mechaniczne powstałe w wyniku transportu.

#### <span id="page-24-0"></span>**UTYLIZACJA**

Właściwe postępowanie ze zużytym sprzętem elektrycznym i elektronicznym przyczynia się do uniknięcia szkodliwych dla zdrowia ludzi i środowiska naturalnego konsekwencji, wynikających z obecności składników niebezpiecznych oraz niewłaściwego składowania i przetwarzania takiego sprzętu.

Ust. z dn. 29.07.2005 r. o zużytym sprzęcie elektrycznym i elektronicznym Art.22.1 pkt 1,2.

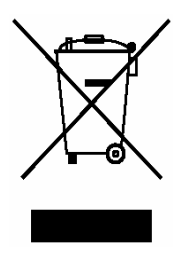

**Przekreślony symbol pojemnika na śmieci oznacza, że na terenie Unii Europejskiej po zakończeniu użytkowania produktu należy się go pozbyć w osobnym, specjalnie do tego przeznaczonym punkcie. Dotyczy to zarówno samego urządzenia, jak i akcesoriów oznaczonych tym symbolem. Nie należy wyrzucać** 

**tych produktów razem z nie sortowanymi odpadami komunalnymi.**

#### **Sposób bezpiecznego usunięcia akumulatorów z urządzenia:**

Akumulatory powinny być usunięte z urządzenia przez autoryzowany serwis lub uprawnionego elektryka.

# **PARAMETRY TECHNICZNE – SINLINE Tower**

<span id="page-25-0"></span>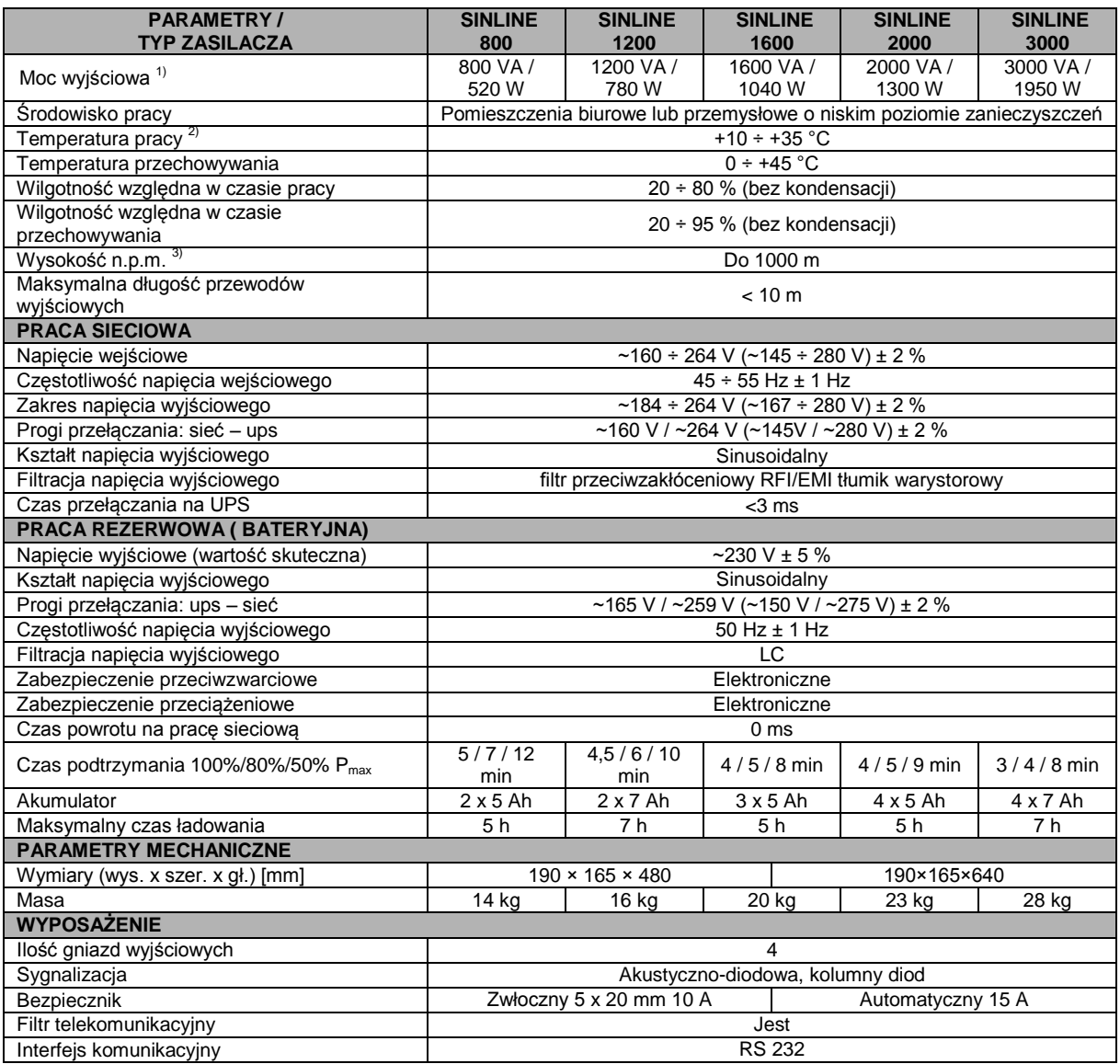

Uwaga: Producent zastrzega sobie prawo do zmiany w/w parametrów bez uprzedniego powiadamiania.

**Uwagi:**<br><sup>1)</sup> Dla normalnej pracy zasilacza obciążenie dołączone na jego wyjście nie powinno przekraczać 80% wartości podanej w tabeli. Zapas mocy jest niezbędny dla zachowania ciągłości pracy dołączanych urządzeń w przypadku chwilowych skoków

prądu obciążenia. 2) Stałe narażenie zasilacza na działanie temperatury otoczenia powyżej +25°C powoduje obniżenie żywotności baterii.

3) Wraz ze wzrostem wysokości nad poziomem morza powyżej podanego limitu obniża się dopuszczalna moc obciążenia zasilacza.

# **PARAMETRY TECHNICZNE – SINLINE Rack**

<span id="page-26-0"></span>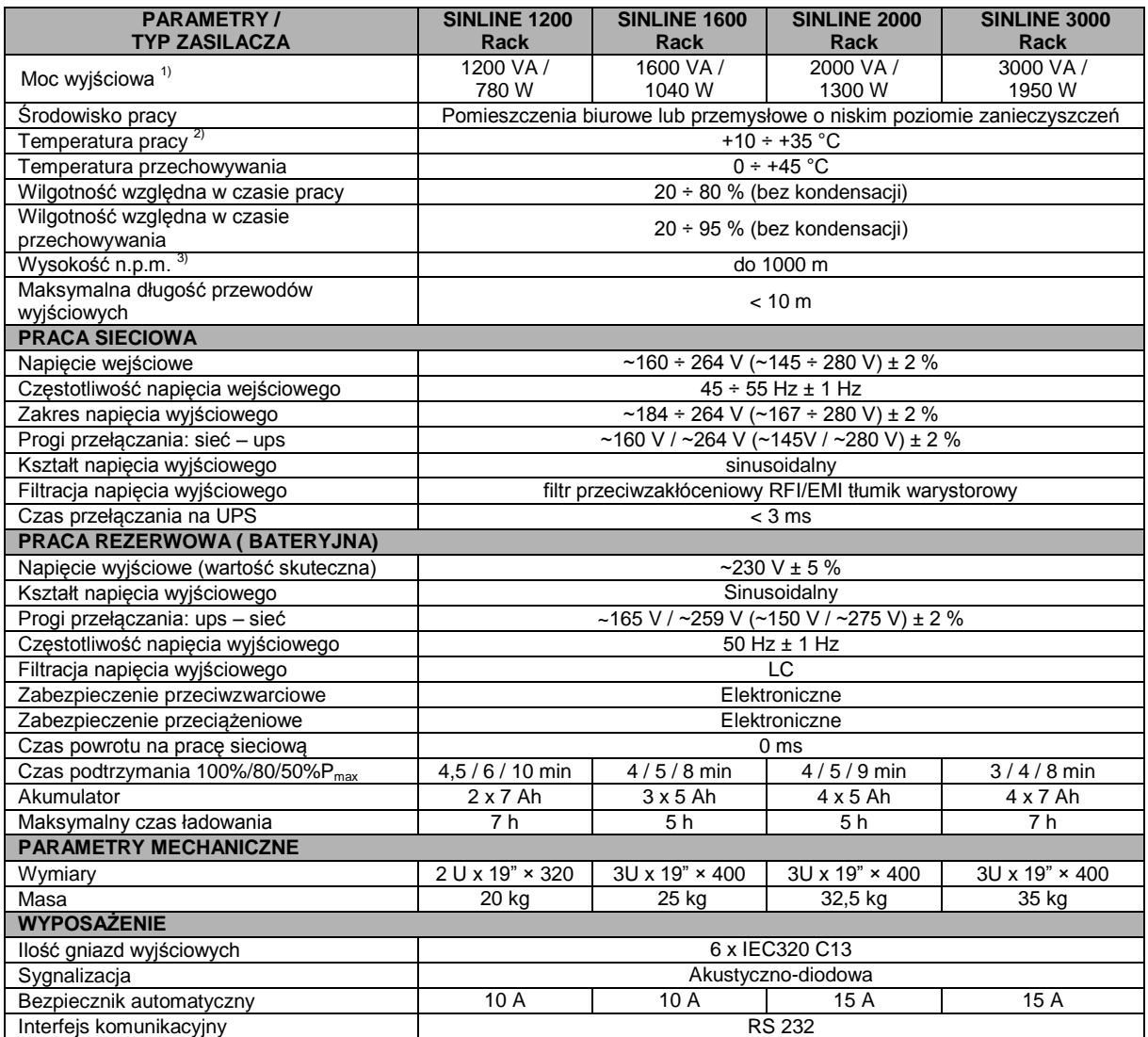

Uwaga: Producent zastrzega sobie prawo do zmiany w/w parametrów bez uprzedniego powiadamiania.

**Uwagi:**

4) Dla normalnej pracy zasilacza obciążenie dołączone na jego wyjście nie powinno przekraczać 80% wartości podanej w tabeli. Zapas mocy jest niezbędny dla zachowania ciągłości pracy dołączanych urządzeń w przypadku chwilowych skoków prądu obciążenia.

5) Stałe narażenie zasilacza na działanie temperatury otoczenia powyżej +25°C powoduje obniżenie żywotności baterii.

6) Wraz ze wzrostem wysokości nad poziomem morza powyżej podanego limitu obniża się dopuszczalna moc obciążenia zasilacza.

# <span id="page-27-0"></span>**INFORMACJE DOTYCZĄCE PRZEPISÓW I GWARANCJI**

#### <span id="page-27-1"></span>**DEKLARACJA ZGODNOŚCI**

Zasilacz skonstruowano w Polsce i jego budowa jest zgodna z odpowiednimi normami przedmiotowymi.

#### <span id="page-27-2"></span>**GWARANCJA**

Gwarancję urządzenia stanowi osobny dokument dołączony do produktu. Dokument musi spełniać wszelkie wymogi formalne (np. należy wypełnić pola: numer fabryczny, model/typ, data sprzedaży, pieczątka sprzedawcy).

Producent dołożył wszelkich starań, aby oferowane produkty były wolne od wad materiałowych i wykonawczych. Zobowiązania firmy w ramach gwarancji ograniczają się do naprawy lub wymiany produktów z takimi usterkami. O sposobie usunięcia usterki decyduje producent. Gwarancja nie obejmuje urządzeń uszkodzonych mechanicznie, w wyniku zaniedbania lub niewłaściwego użytkowania oraz poddanych jakimkolwiek modyfikacjom dokonanym przez użytkownika. Poza ustaleniami zawartymi w karcie gwarancyjnej firma EVER Sp. z o.o. nie udziela żadnych gwarancji ani rękojmi, w tym gwarancji sprzedawalności lub przydatności do określonego celu.

Poza ustaleniami zawartymi w karcie gwarancyjnej firma EVER Sp. z o.o. nie ponosi odpowiedzialności za straty bezpośrednie, pośrednie, szczególne, przypadkowe lub następcze, wynikłe z użytkowania zasilacza, nawet w razie uprzedzenia o możliwościach takich strat. Firma nie ponosi odpowiedzialności za żadne koszty, takie jak utrata zysków lub dochodów, sprzętu, użytkowania sprzętu, oprogramowania, danych, koszty produktów zastępczych, roszczenia stron trzecich oraz inne.